## **Posun linie**

Funkce *Posun linie* je určena pro posun linie od zvolené linii. Linie se kopírují od zvolené line v dané vzdálenosti s přednastavenými atributy.

- **'Ší**ř**ka'** pro nastavení vzdálenosti kopírované linie
- **'M**ěř**ítko'** pro nastavení měřítka uživatelského typu linie
- **'Typ'** pro nastavení typu kopírované linie
- **'Auto'** přepínač určující způsob vybírání kopírované linie
- Spuštění modulu posun linií:
	- 1. Aktivujte funkci z příkazové řádky MDL L DKPOS
- > Kreslení posun linií bez zapnutého přepínače ,Auto<sup>\*</sup>:
	- 1. Nastavte požadované parametry.
	- 2. Spusť te funkci , Umístit'.
	- 3. Vyberte kurzorem v grafickém souboru první linii.
	- 4. Vyberte kurzorem v grafickém souboru sousední linii.
	- 5. Výběr ukončete stisknutím tlačítka <RESET>.
	- 6. Stisknutím tlačítka <DATA> vyberte na kterou stranu se linie mají vytvořit.
- > Kreslení posun linií se zapnutým přepínačem , Auto<sup>\*</sup>:
	- 1. Nastavte požadované parametry.
	- 2. Spusťte funkci , Umístit'.
	- 3. Vyberte kurzorem v grafickém souboru první linii.
	- 4. Stisknutím tlačítka <DATA> potvrďte vybranou linii.
	- 5. Opakujte bod 4, při rozvětvení linií můžete směr změnit stisknutím tlačítka <RESET>.
	- 6. Spuštěním funkce , Ukončit', ukončíte výběr linií.
	- 7. Stisknutím tlačítka <DATA> vyberte na kterou stranu se linie mají vytvořit.

MG\_SYSTEM – proměnná pro načtení nastavení atributů linií. V daném adresáři musí existovat následující adresář a soubor 'PROJECT\prvkyL2.txt' V daném souboru lze přidávat libovolný počet nastavení atributů pro kopírované linie.

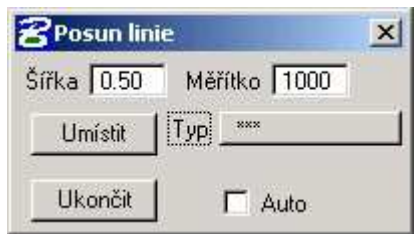